## Administració de Funcionalitats

Documentació de la configuració

Punxant sobre la icona de **Funcionalitats en el Panell d'Administració** ("Admin > Funcionalitats") et porta a la pantalla de **Funcionalitats**, on pots habilitar o deshabilitar funcionalitats del Tiki.

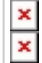

#### **Una mostra de la Plana de Funcionalitats**

Empra aquesta finestra per escollir quines funcionalitats seran accessibles en el teu Tiki. Així, pots adaptar Tiki a les teves necessitats específiques sense haver de configurar l'aplicació sencera. La instal·lació per defecte de Tiki habilita molt poques funcionalitats, mentre que el perfil d'instal·lació "Basic enbled for easy use" n'habilita per defecte moltes més de les habituals.

Recorda, quan deshabilitis una funcionalitat, que totes les pantalles i mòduls relacionats amb aquella funcionalitat mostraran una pantalla error quan s'intenti accedir a elles. Si està s rebent una pantalla d'error quan intentes accedir a una funcionalitat, consulta la informació d'aquesta plana primer.

La taula inferior mostra els noms de les principals funcionalitats de Tiki. Segueix els enllaços de sota per dirigirte a la plana de la documentació sobre cada una de les funcionalitats.

Les funcionalitats es poden habilitar i deshabilitar des d'aquesta pnatalla. Addicionalment, quan estiguis a la pantalla d'*Administració*, pots clicar sobre qualsevol terme per llegir l'ajuda!

# Seccions del Tiki i funcionalitats

Aquí tens la taula de les funcionalitats en anglès, amb els enllaços a les seves respectives planes de documentació. Les planes de documentació en català , a mesura que hi siguin, tindran el mateix nom que la plana en anglès però acabades en "**,ca**" (convenció de documentació de Tikiwiki per a les planes traduïdes).

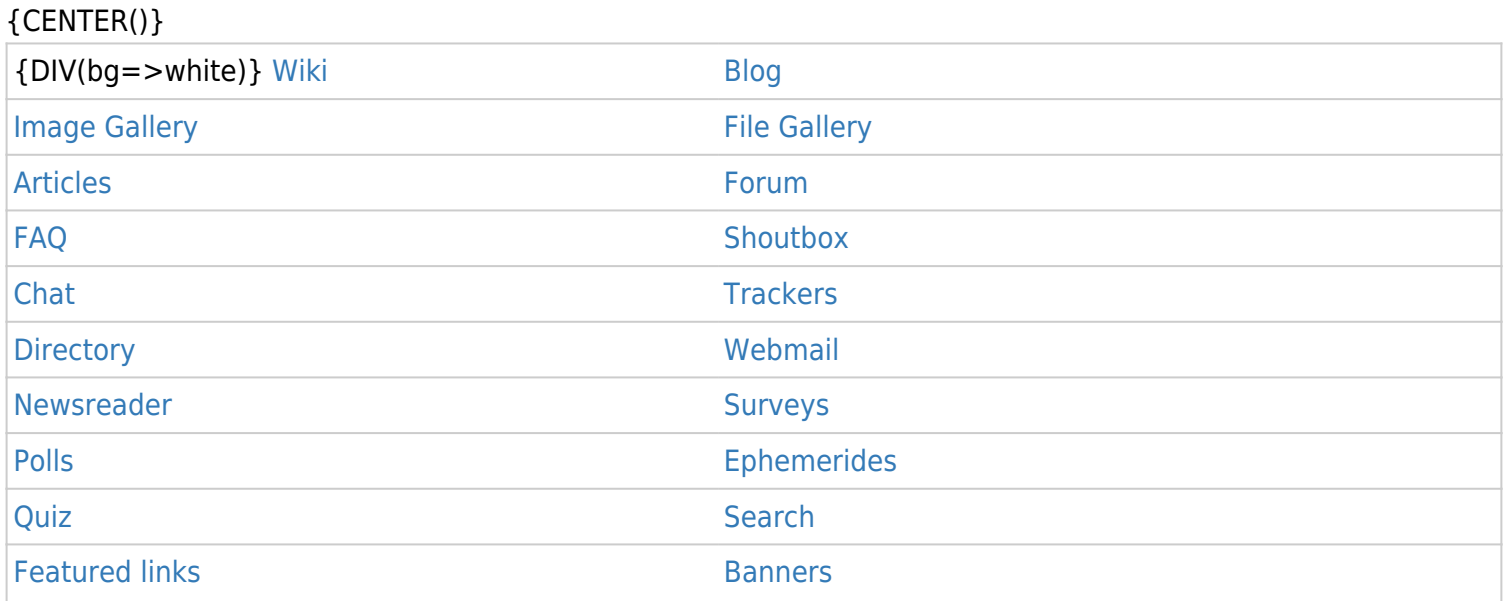

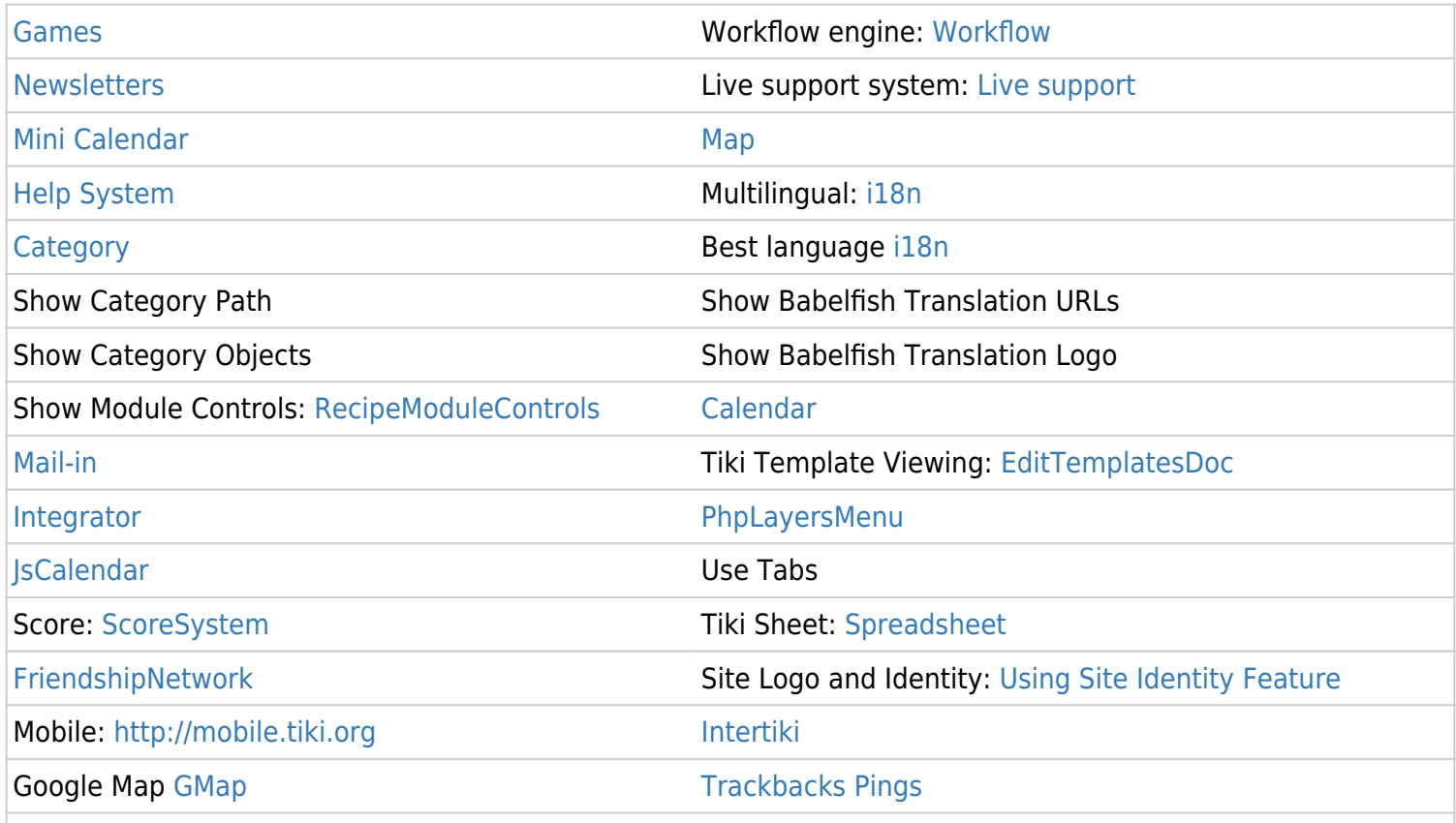

#### {CENTER}

#### **Noves funcionalitats que vnen amb Tikiwiki 1.10**

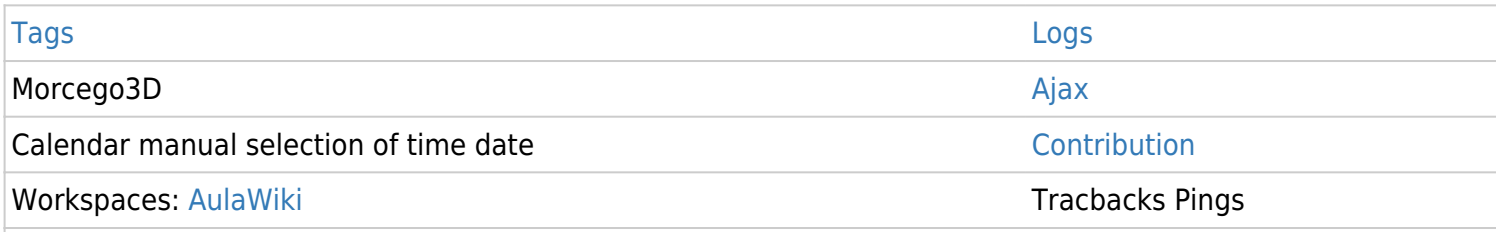

## Funcionalitats de Contingut

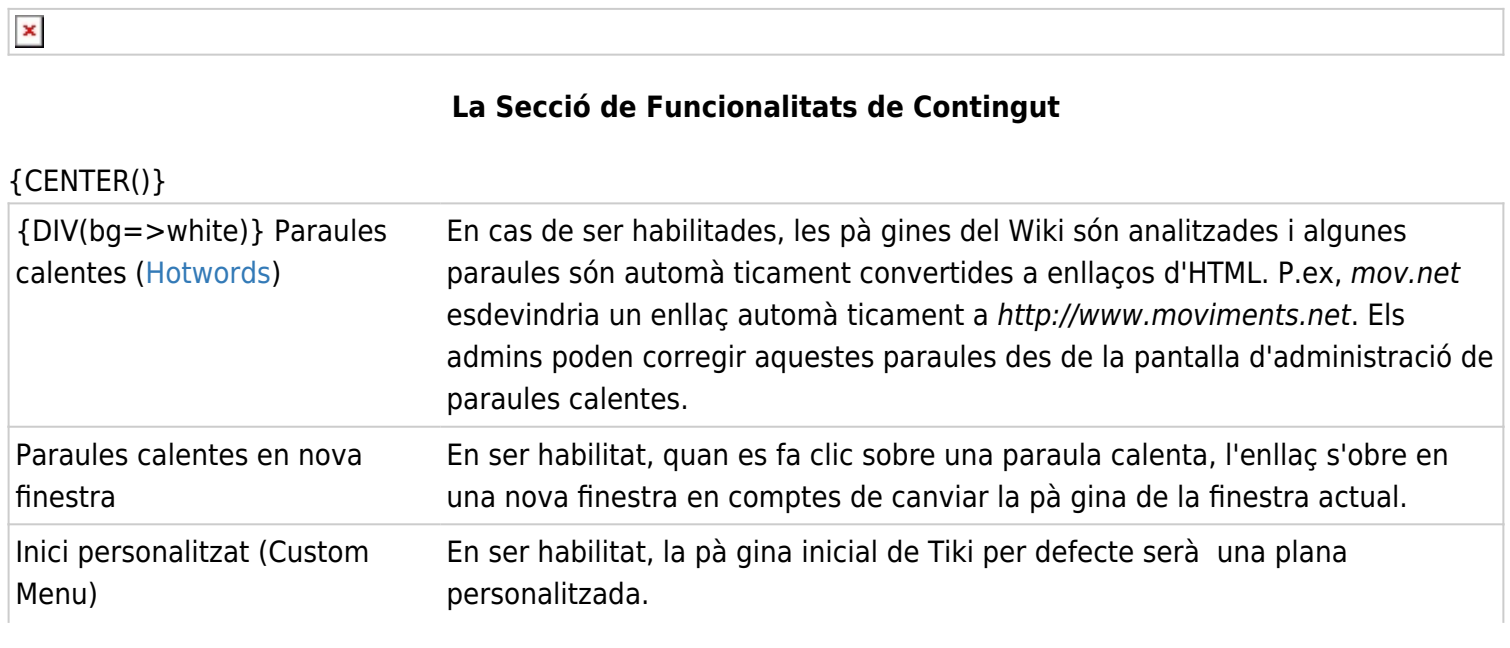

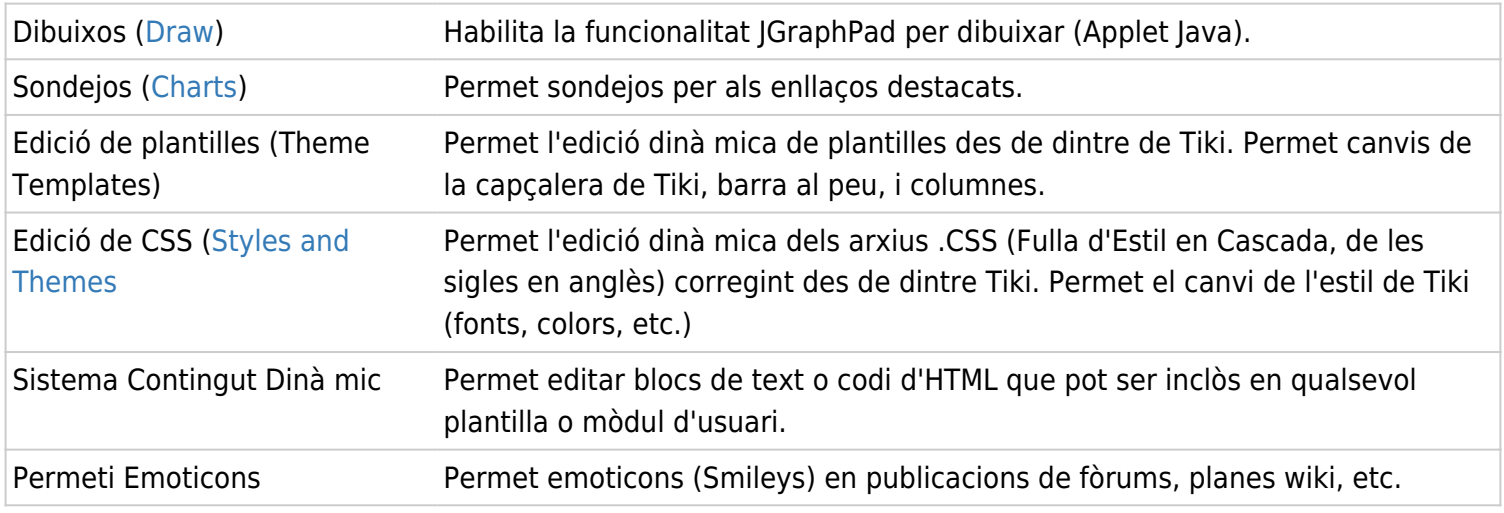

#### {CENTER}

 $\pmb{\times}$ 

### Funcionalitats d'Administració

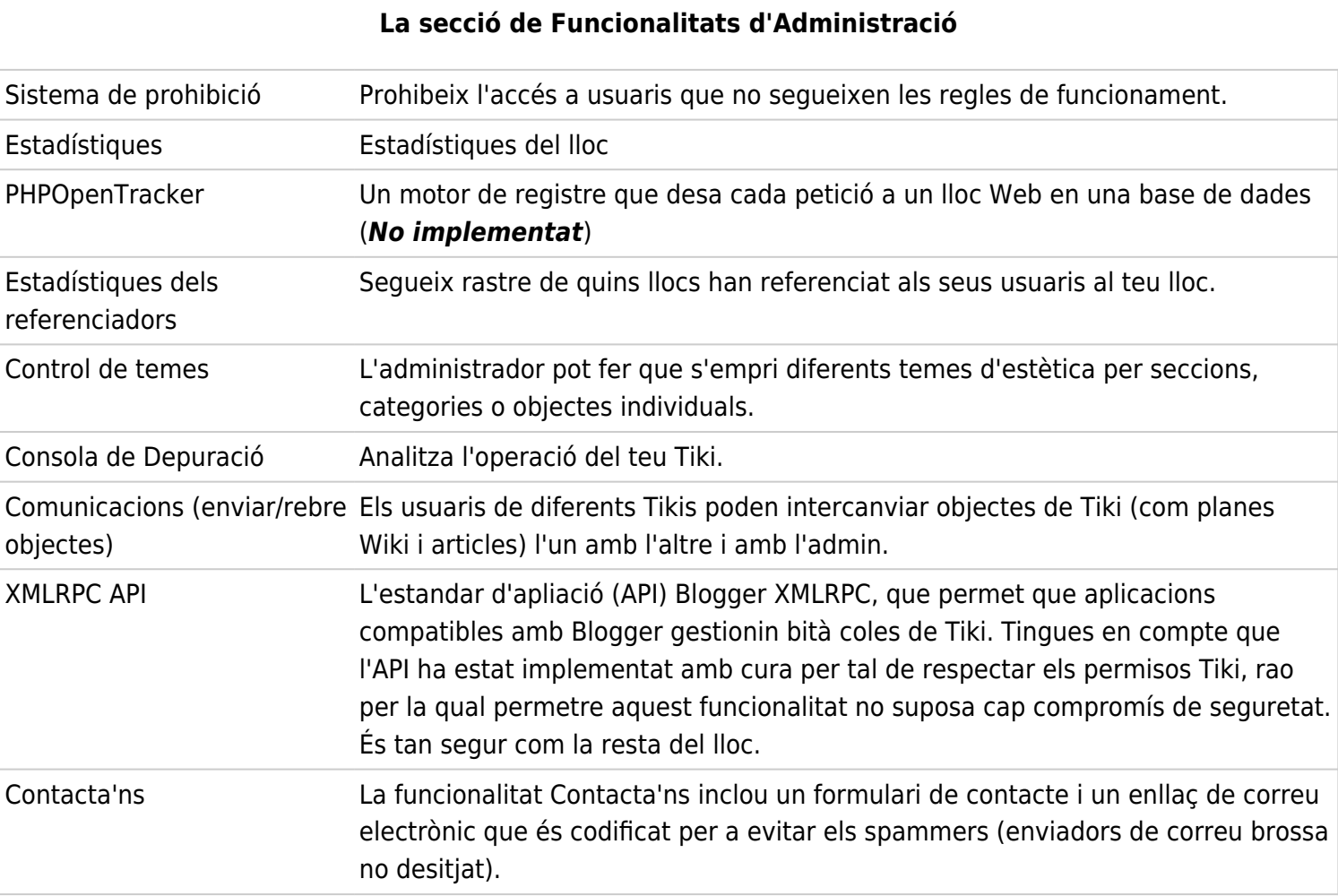

### Les Funcionalitats de les persones usuà ries

 $\pmb{\times}$ 

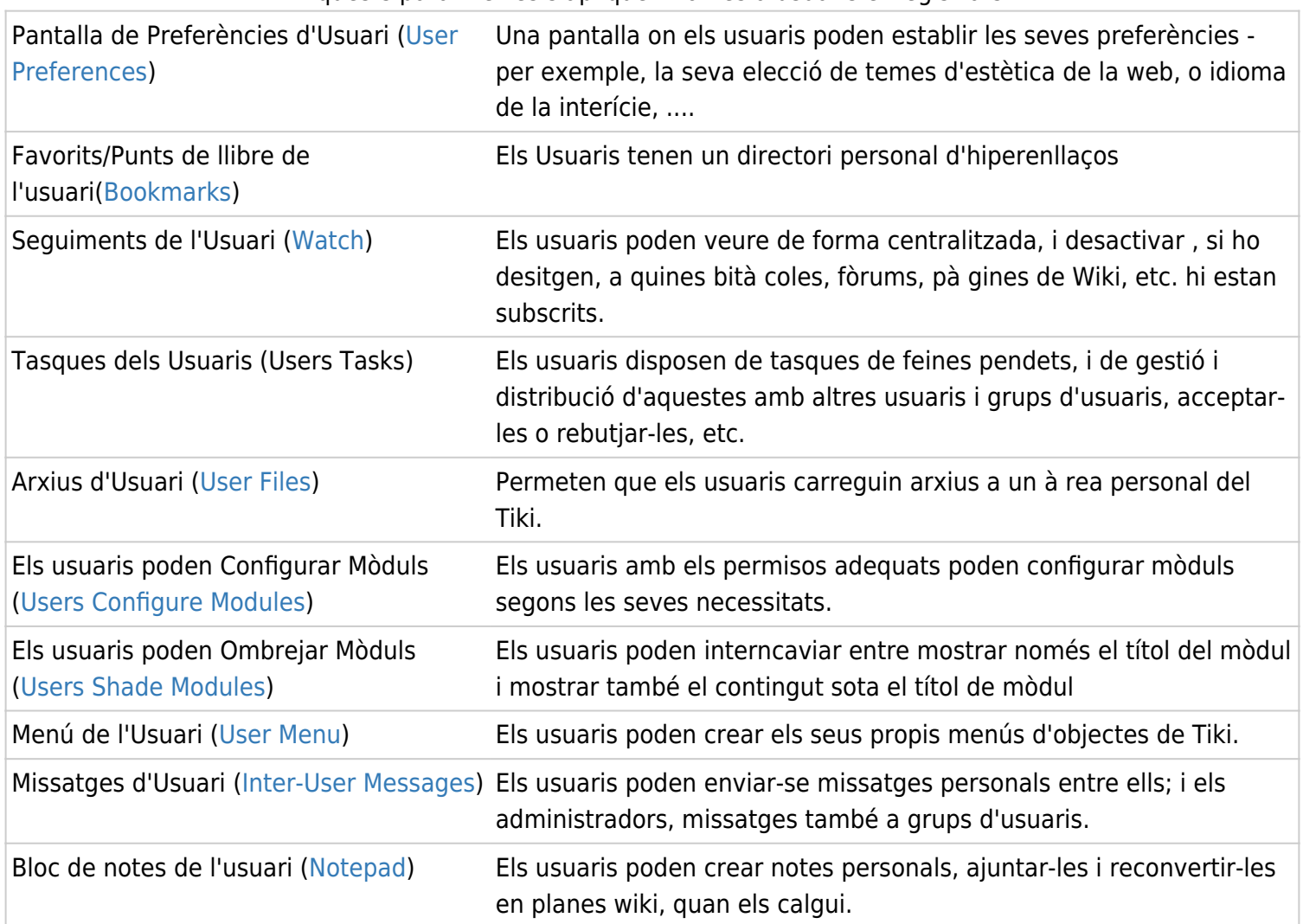

### Opcions generals de format

 $\pmb{\times}$ 

#### **La secció d'opcions Generals de Format**

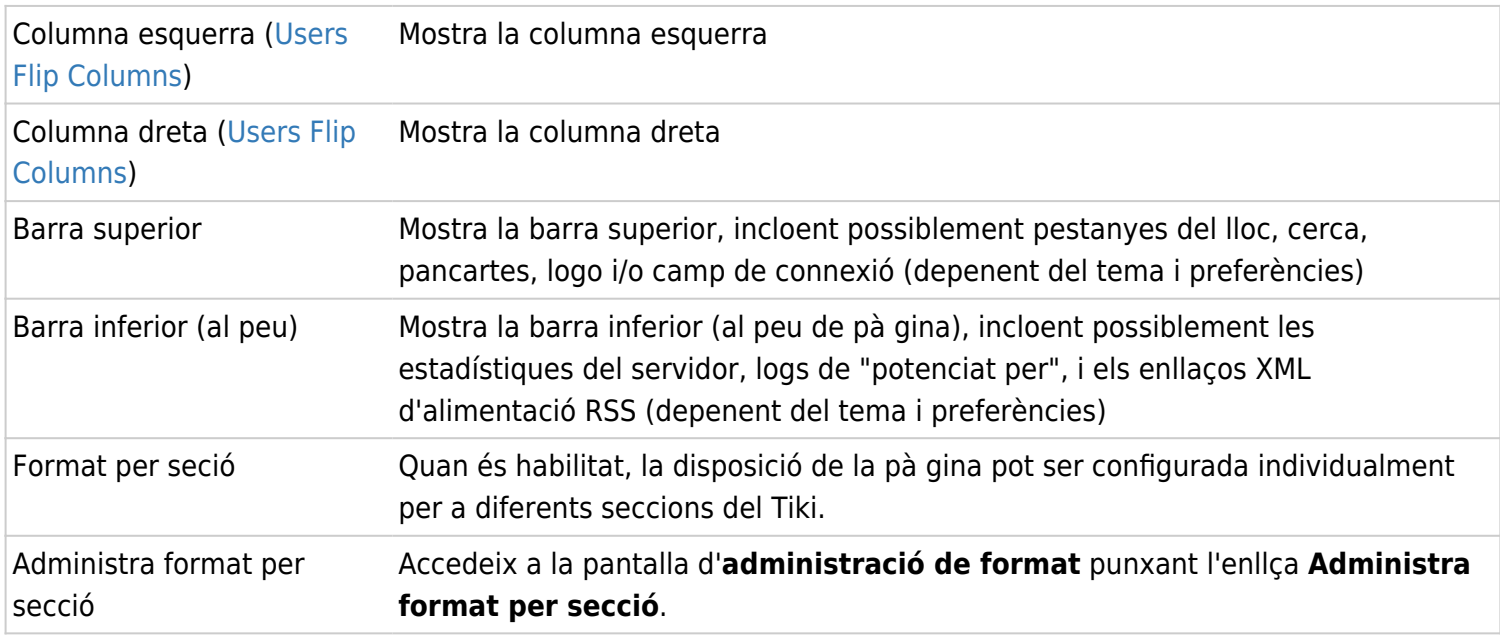

Aquesta part de la secció de funcionalitats pot ser emprada per controlar l'aspecete i la sensació (la disposició) del seu lloc Tiki. Bà sicament, pots habilitar/deshabilitar les columnes, la barra superior (on s'indica la versió Tiki) i la barra inferior (al peu de pà gina). Si vols una disposició d'una columna sense canviar alguna cosa en el codi, aquesta és la manera de fer-ho.

Alguns usuaris pregunten si hi ha una necessitat de mostrar el missatge de copyright del Tiki. La resposta és un NO rotund. Pots emprar Tiki per al que vulguis i pots personalitzar-ho per a que tingui l'aspecte que tu vulguis.

Tingues en compte que pots voler habilitar l'opció de **Format per secció**. Quan aquesta és habilitada, el disseny de pà gina pot ser configurat individualment per a seccions Tiki diferents. Per exemple, pots voler treure la columna dreta només en els fòrums. De ser així, habilita l'opció de **format per secció** i empra la pantalla de **administra format** per tal de seleccionar disposicions individuals per a les diferents seccions. (Pots accedir a la pantalla d'**administració de format** fent clic sobre l'enllaç a **Administra Format per secció**.)

# Opcions de format-per-secció

Pots seleccionar una disposició individual per a les següents seccions:

- Wiki
- Galeries d'Imatges
- Galeries d'Arxius
- CMS (Articles)
- Bità coles
- Fòrums
- Xat
- Category
- Jocs • PUFs
- Planes HTML
- Tests
- Enquestes
- Correu-e Web
- Formularis
- Enllaços destacats
- Directori
- Missatges d'usuaris
- Lector de notícies
- ))ElMeuTiki((
- ))FluxdeTreball((
- Sondejos
- I enrecorda't de punxar en el botó **Actualitza** que hagis fet canvis.